## **Appendix IV: Running SRAS on gLite based grid**

- 1. Request a user certificate. You can follow the step by step instructions of the link to apply one. [http://ca.grid.sinica.edu.tw/certificate/request/request\\_user\\_cert.html](http://ca.grid.sinica.edu.tw/certificate/request/request_user_cert.html)
- 2. Join a gLite VO (Virtual Organization) and apply for a UI (User Interface) Account. You can join EUAsia VO and apply for ASGC UI Account by filling ASGCCA User Application Form in the link of step 1.
- 3. Login a UI machine. To access grid resources, you must initialize you VOMS(Virtual Organization Membership Service) proxy by using "voms-proxy-init" command.

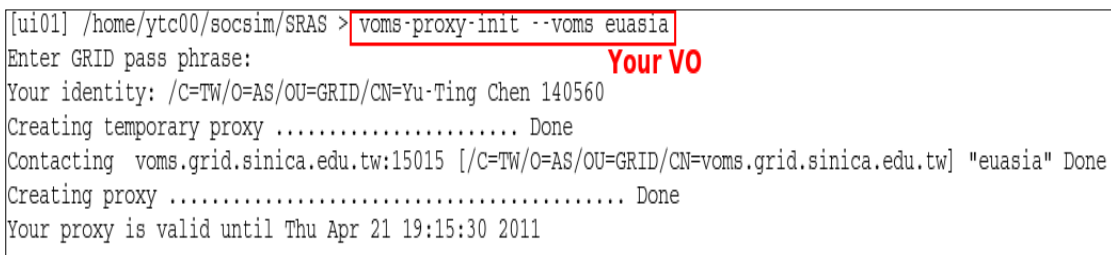

4. (Optional) VOMS proxy has 12 hours duration, if your job runs longer than that, you can extend your proxy life time by using "myproxy" service.

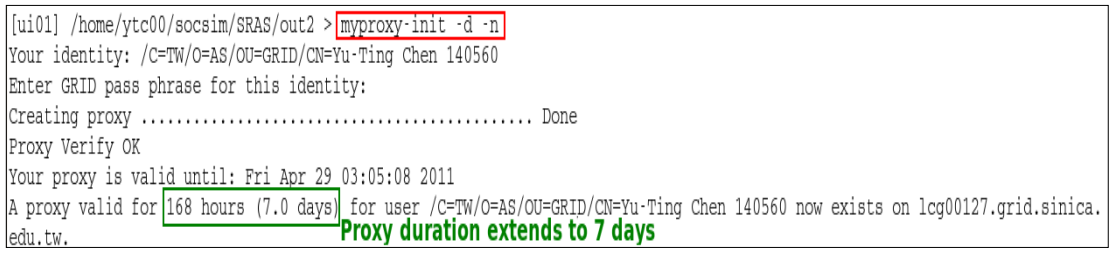

- 5. Write a script to run SRAS.
	- I. We defined four parameters, TP, MP, Seed, and Duration for this script.

```
#|bin/bash
# Parameters:<br># Parameters:<br># 1. TP: Agents' propensity to talk politics<br># 2. MP: Agents' propensity to access the news media
.<br># 3. Random seed for this simulation
  4. Simulation duration (ticks)
tp_value=$1<br>mp_value=$2
52 = 699cosa 45<br>duration=$4
```
II. Extract the input files

```
#extract java
tar xzvf jdk1.6.0_20.tgz
extract repast symphony 2.0
tar xzvf repasts-2.0beta.tgz
#extract Expertise
tar xzvf Expertise.tgz
```
III. Set environment variables.

xport CPATH=\$(pwd export JAVA HOME=\${CPATH}/jdk1.6.0\_20 export REPAST HOME=\${CPATH}/repasts-2.0beta add RePast core jar files " xport CLASSPATH=\${CPATH}/Expertise/bin:\${CPATH}:\$(find \${REPAST\_HOME}/ -name "\*.jar" -exec printf :{} ';') Kport PATH=\${JAVA\_HOME}/bin:\${PATH]

## IV. Use ParameterModifier to generate xml contains newly defined TP, MP, Seed, and Duration values

```
java ParameterModifier ${CPATH}/Expertise/batch/batch_params.xml duration ${duration} batch_params.xml
java ParameterModifier batch_params.xml randomSeed $seed new_tmp_1.xml
java ParameterModifier new_tmp_1.xml c1TP $tp_value new_tmp_2.xml
java ParameterModifier new_tmp_2.xml c1MP $mp_value new_tmp_3.xml
java ParameterModifier new_tmp_3.xml duration $duration new.xml
```
## V. Run simulation with those parameters

|java repast.simphony.batch.BatchMain -params new.xml \${CPATH}/Expertise/Expertise.rs 2> expertise.err 1> expertise.out

VI. Refine the output file (Don't worry about the code, it just make a better format)

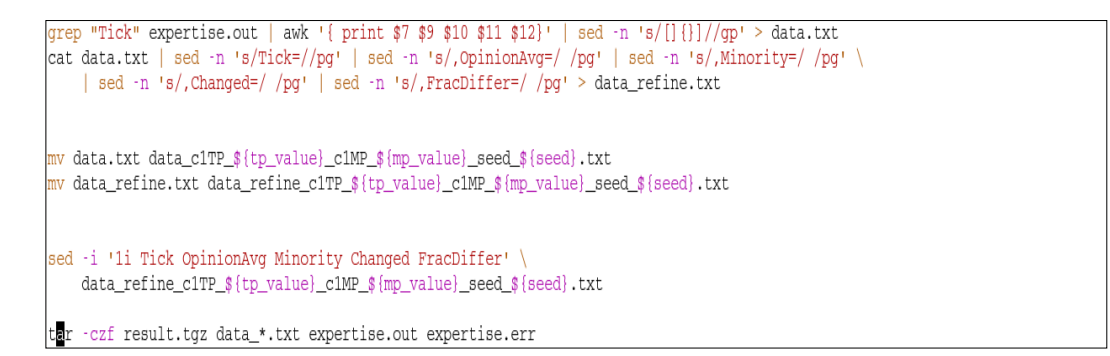

## 6. Write a JDL(Job Description Language) file.

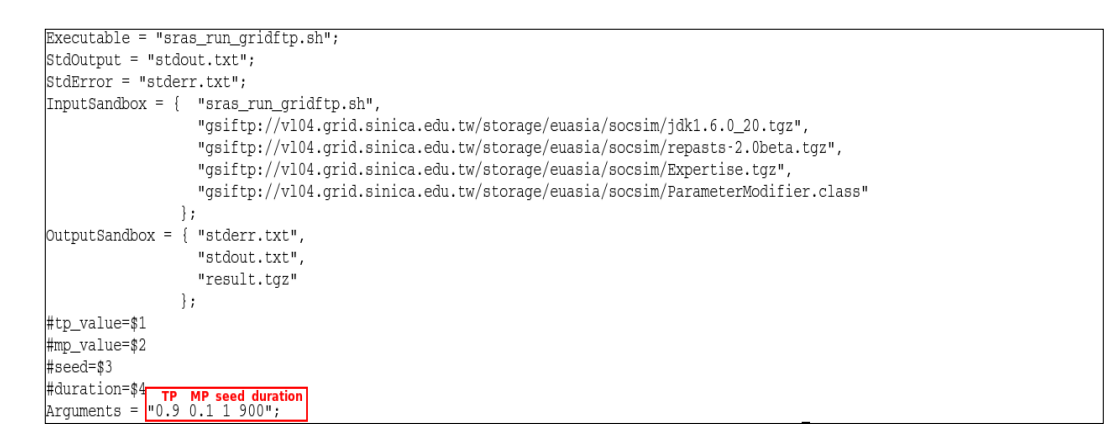

In a JDL file, "Executable" is the program we want to execute. Here, we can see the executable of this demo case is actual the script we wrote in step 5. The "StdOutput" and "StdError" are file names of our standard output and standard error. The "InputSandbox" defines the input files of the job. You may notice that you can either put them in local file system or in grid ftp server. The "OutputSandbox" defines the output files which will be retrieved back after job finished. Finally,

the "Arguments" defined the arguments you want to pass to your executable. In our script, there are four arguments needed. They are TP, MP, seed, and duration respectively.

7. Submit you job using "glite-wms-job-submit" command.

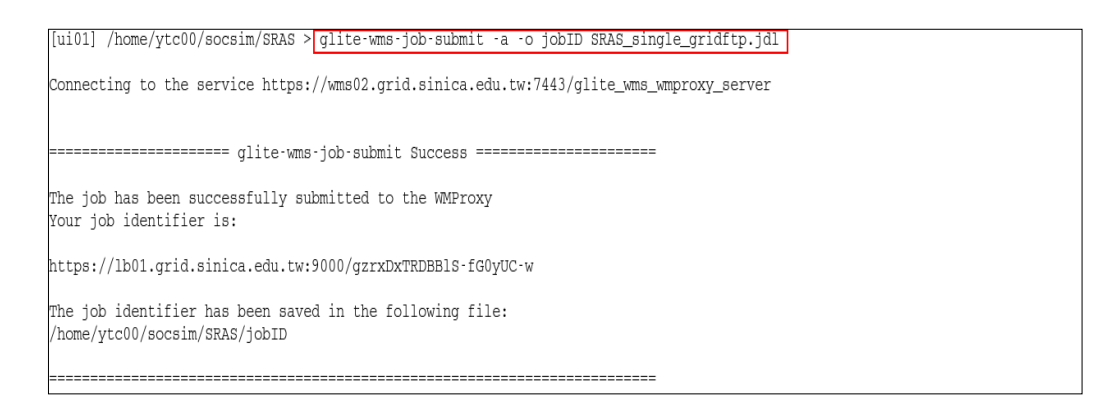

8. You can monitor your job status with "glite-wms-job-status" command.

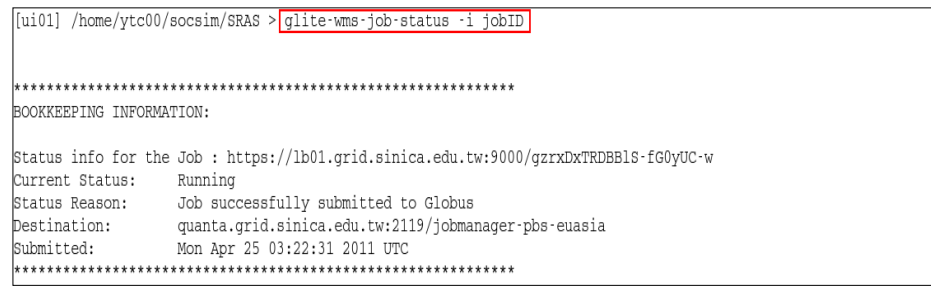

9. Once the job has been done, you can retrieve job output using "glite-wms-job-output".

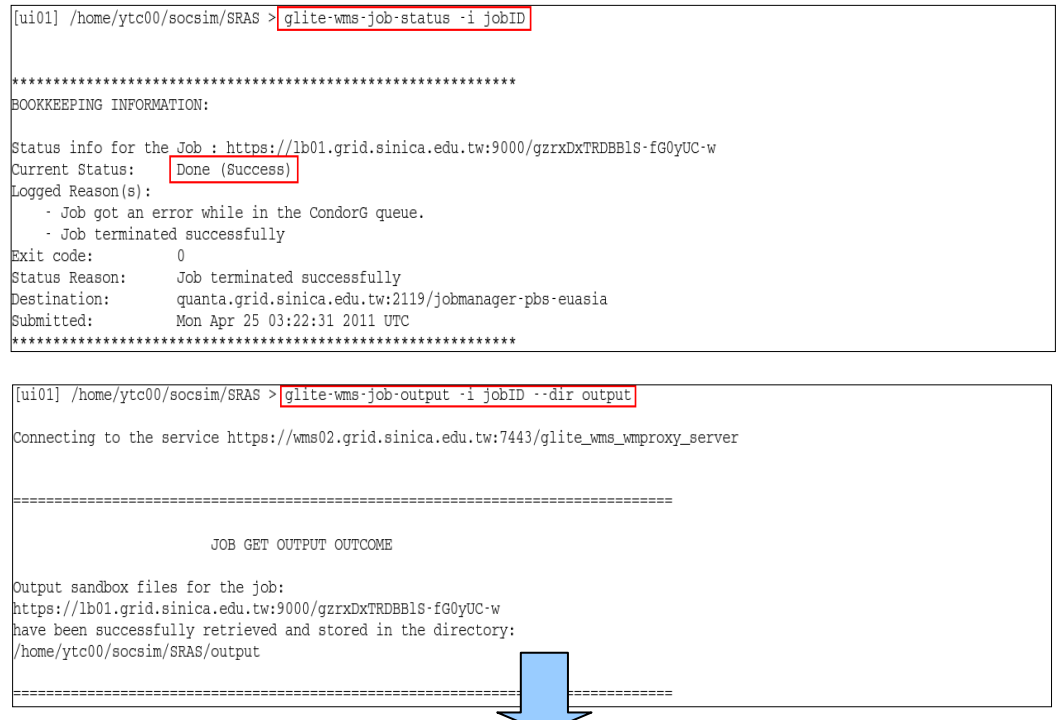

You will see the output files stored in "output" directory. After you extract "result.tgz" file, you can find the simulation results in "data\_refine\_c1TP\_0.9\_c1MP\_0.1\_seed\_1.txt" which corresponds to the arguments (TP=0.9, MP=0.1, seed=1, and duration=900) we defined in our JDL file.

Note:

Files mentioned in this file can be found in the following links:

jdk:

http://t-ap204.grid.sinica.edu.tw/socsim/appendix4/jdk1.6.0\_20.tgz

repast simphony:

http://t-ap204.grid.sinica.edu.tw/socsim/appendix4/repasts-2.0beta.tgz

ParameterModifier:

http://t-ap204.grid.sinica.edu.tw/socsim/appendix4/ParameterModifier.java http://t-ap204.grid.sinica.edu.tw/socsim/appendix4/ParameterModifier.class

Expertise: http://t-ap204.grid.sinica.edu.tw/socsim/appendix4/Expertise.tgz

sras\_run\_gridftp.sh: http://t-ap204.grid.sinica.edu.tw/socsim/appendix4/sras\_run\_gridftp.sh

SRAS single gridftp.jdl:

http://t-ap204.grid.sinica.edu.tw/socsim/appendix4/SRAS\_single\_gridftp.jdl